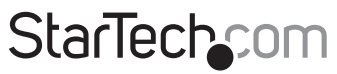

Hard-to-find made easy®

### **8 Port Low Profile PCI Express RS232 Serial Adapter Card w/ 161050 UART**

PEX8S1052

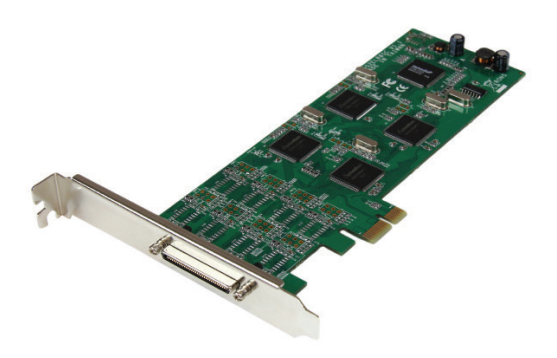

\*actual product may vary from photos

DE: Bedienungsanleitung - de.startech.com FR: Guide de l'utilisateur - fr.startech.com ES: Guía del usuario - es.startech.com IT: Guida per l'uso - it.startech.com NL: Gebruiksaanwijzing - nl.startech.com PT: Guia do usuário - pt.startech.com

For the most up-to-date information, please visit: www.startech.com

#### **FCC Compliance Statement**

This equipment has been tested and found to comply with the limits for a Class B digital device, pursuant to part 15 of the FCC Rules. These limits are designed to provide reasonable protection against harmful interference in a residential installation. This equipment generates, uses and can radiate radio frequency energy and, if not installed and used in accordance with the instructions, may cause harmful interference to radio communications. However, there is no guarantee that interference will not occur in a particular installation. If this equipment does cause harmful interference to radio or television reception, which can be determined by turning the equipment off and on, the user is encouraged to try to correct the interference by one or more of the following measures:

- Reorient or relocate the receiving antenna.
- Increase the separation between the equipment and receiver.
- Connect the equipment into an outlet on a circuit different from that to which the receiver is connected.
- Consult the dealer or an experienced radio/TV technician for help.

#### **Use of Trademarks, Registered Trademarks, and other Protected Names and Symbols**

This manual may make reference to trademarks, registered trademarks, and other protected names and/or symbols of third-party companies not related in any way to StarTech.com. Where they occur these references are for illustrative purposes only and do not represent an endorsement of a product or service by StarTech.com, or an endorsement of the product(s) to which this manual applies by the third-party company in question. Regardless of any direct acknowledgement elsewhere in the body of this document, StarTech.com hereby acknowledges that all trademarks, registered trademarks, service marks, and other protected names and/or symbols contained in this manual and related documents are the property of their respective holders.

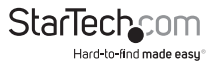

# **Table of Contents**

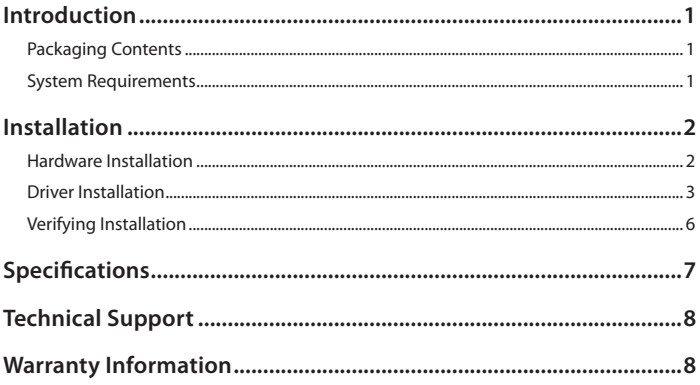

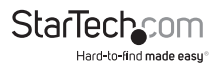

# <span id="page-3-0"></span>Introduction

### **Packaging Contents**

- 1x 8 Port RS232 Card
- 1x Breakout Cable
- 1x Standard Profile Bracket
- 1x Driver CD
- 1x Instruction Manual

### **System Requirements**

• Available PCI-Express slot

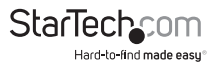

# <span id="page-4-0"></span>Installation

**WARNING!** PCI Express cards, like all computer equipment, can be severely damaged by static electricity. Be sure that you are properly grounded before opening your computer case or touching your PCI card. StarTech.com recommends that you wear an anti-static strap when installing any computer component. If an anti-static strap is unavailable, discharge yourself of any static electricity build-up by touching a large grounded metal surface (such as the computer case) for several seconds. Also be careful to handle the card by its edges and not the gold connectors.

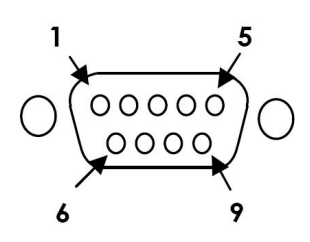

DB-9 Serial Port Pin Assignment

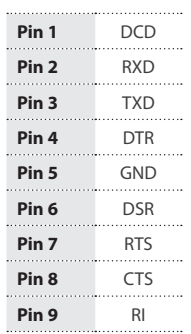

### **Hardware Installation**

- 1. Turn your computer off and any peripherals connected to the computer (i.e. Printers, external hard drives, etc.). Unplug the power cable from the rear of the power supply on the back of the computer and disconnect all peripheral devices.
- 2. Remove the cover from the computer case. Refer to documentation for your computer system for details.
- 3. Locate an open PCI Express slot and remove the metal cover plate on the rear of the computer case.
- 4. Gently insert the card into the open PCI Express slot and fasten the card's bracket to the rear of the case.

**NOTE:** If installing the card into a standard profile system, replacing the preinstalled low profile bracket with the included standard profile installation bracket may be necessary.

- 5. Place the cover back onto the computer case.
- 6. Connect the 8 Port breakout cable to the large connector on the card.
- 7. Insert the power cable into the socket on the power supply and reconnect all other connectors removed in Step 1.

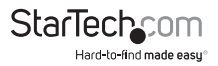

### <span id="page-5-0"></span>**Driver Installation**

#### **Windows® 8 / 7 / Vista / Server 2008 R2**

- 1. Upon starting Windows, if the *Found New Hardware* dialog appears on the screen, cancel/close the window and insert the included Driver CD into the computer's CD/ DVD drive.
- 2. Open the *Device Manager* by right-clicking on **Computer**, and then select **Manage**. In the new *Computer Management* window, select **Device Manager** from the left window panel (For Windows 8, open the **Control Panel** and select **Device Manager**).
- 3. Right-click on one of the newly detected "Enhanced Serial Multi-2/PCI" devices and select U**pdate Driver Software**, which will start the *Update Driver Software Wizard*.

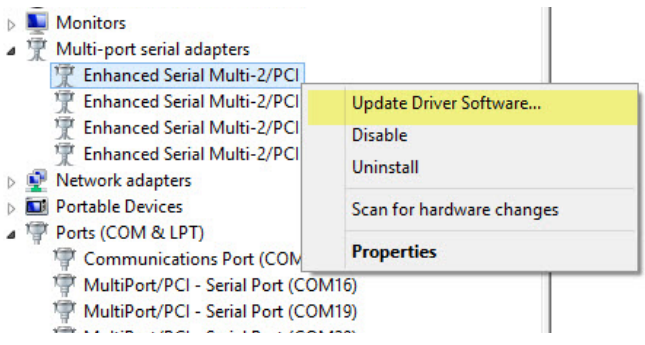

- 4. On the *How do you want to search for driver software?* window, click **Browse my computer** for driver software, then **Let me pick from a list of device drivers on my computer.**
- 5. From the next screen labeled *Select your device's type from the list below*, select **Show All Devices** (should be highlighted by default), and then click **Next.**

**NOTE:** This screen does not appear on all systems, move on to the next step if this does not apply

- 6. On the *Select the Device Driver you want to install for this hardware screen*, click the **Have Disk** button.
- 7. Click **Browse** from the *Install from Disk* dialog box that pops up.
- 8. From the *Locate File* dialog window that opens, navigate to your CD/DVD drive, then double-click the appropriate 32 or 64-bit OS folder for the system you are using. The File Name portion at the bottom should show "\*.inf" by default and several files should be visible. Click the **Open** button.

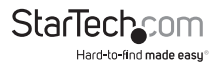

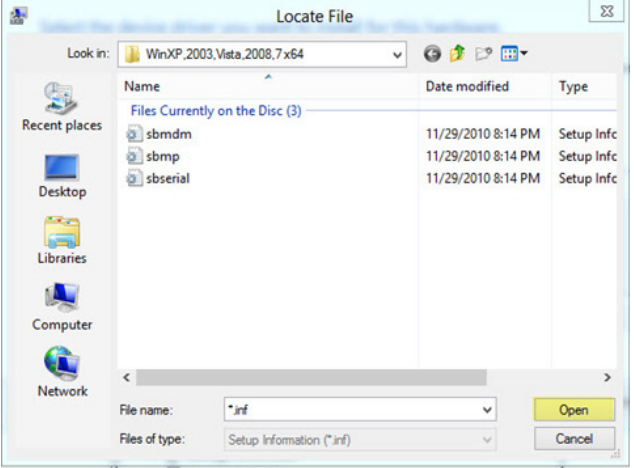

- 9. Click the **OK** button on the *Install From Disk* dialog box which will close the window.
- 10.Once back at the *Select the Device Driver you want to install for this hardware screen*, click **Next** and then **Close** once the driver has installed.

**NOTE:** At this point of the install, you may receive a message pop-up stating Windows can't verify the publisher of this driver software, click Install this driver software anyway

11.Repeat Steps 3-10 for the remaining "Enhanced Serial Multi-2/PCI" devices before closing the *Device Manager window.*

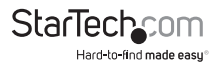

#### **Windows XP**

- 1. Upon starting Windows, if the *Found New Hardware* dialog appears on the screen, cancel/close the window and insert the included Driver CD into the computer's CD/ DVD drive.
- 2. Open the *Device Manager* by right-clicking on **My Computer**, and then select **Manage**. In the new *Computer Management* window, select **Device Manager** from the left window panel.
- 3. Right-click on one of the newly detected "PCI Serial Port" devices and select **Update Driver**, which will start the *Hardware Update Wizard*.
- 4. On the *Hardware Update Wizard* window, click **Install the software automatically**, then click **Next**.
- 5. If you receive a message regarding *Windows Logo testing*, click **Continue Anyway**.
- 6. Click the **Finish** button once the wizard completes the install.
- 7. Repeat Steps 3-6 for the remaining "PCI Serial Port" devices before closing the *Device Manager* window.

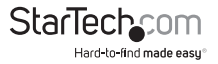

### <span id="page-8-0"></span>**Verifying Installation**

#### **Windows 8 / 7 / Vista / Server 2008 R2 / XP**

Open the *Device Manager* window, and expand the **Multifunction Adapters** and **Ports (COM & LPT)** sections. On a successful install, you should see 4 *Enhanced Serial Multi-2/ PCI* devices in the Multifunction Adapters section, and 8 Serial Port *(COMx)* devices installed with no exclamation points or question marks.

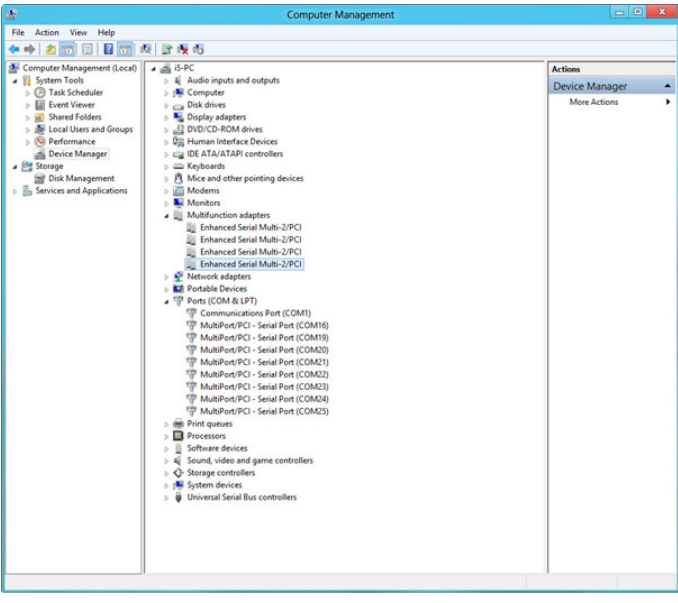

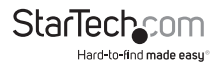

# <span id="page-9-0"></span>Specifications

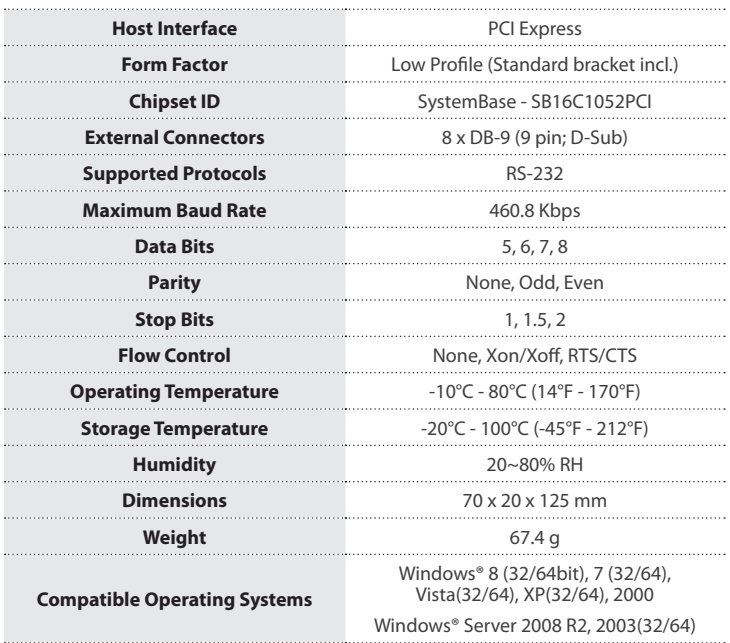

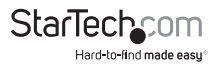

# <span id="page-10-0"></span>Technical Support

StarTech.com's lifetime technical support is an integral part of our commitment to provide industry-leading solutions. If you ever need help with your product, visit **www.startech.com/support** and access our comprehensive selection of online tools, documentation, and downloads.

For the latest drivers/software, please visit **www.startech.com/downloads**

## Warranty Information

This product is backed by a lifetime warranty.

In addition, StarTech.com warrants its products against defects in materials and workmanship for the periods noted, following the initial date of purchase. During this period, the products may be returned for repair, or replacement with equivalent products at our discretion. The warranty covers parts and labor costs only. StarTech.com does not warrant its products from defects or damages arising from misuse, abuse, alteration, or normal wear and tear.

#### **Limitation of Liability**

In no event shall the liability of StarTech.com Ltd. and StarTech.com USA LLP (or their officers, directors, employees or agents) for any damages (whether direct or indirect, special, punitive, incidental, consequential, or otherwise), loss of profits, loss of business, or any pecuniary loss, arising out of or related to the use of the product exceed the actual price paid for the product. Some states do not allow the exclusion or limitation of incidental or consequential damages. If such laws apply, the limitations or exclusions contained in this statement may not apply to you.

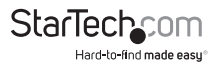

# **StarTechcom**

Hard-to-find made easu<sup>®</sup>

Hard-to-find made easy. At StarTech.com, that isn't a slogan. It's a promise.

StarTech.com is your one-stop source for every connectivity part you need. From the latest technology to legacy products — and all the parts that bridge the old and new — we can help you find the parts that connect your solutions.

We make it easy to locate the parts, and we quickly deliver them wherever they need to go. Just talk to one of our tech advisors or visit our website. You'll be connected to the products you need in no time.

Visit www.startech.com for complete information on all StarTech.com products and to access exclusive resources and time-saving tools.

*StarTech.com is an ISO 9001 Registered manufacturer of connectivity and technology parts. StarTech.com was founded in 1985 and has operations in the United States, Canada, the United Kingdom and Taiwan servicing a worldwide market.*